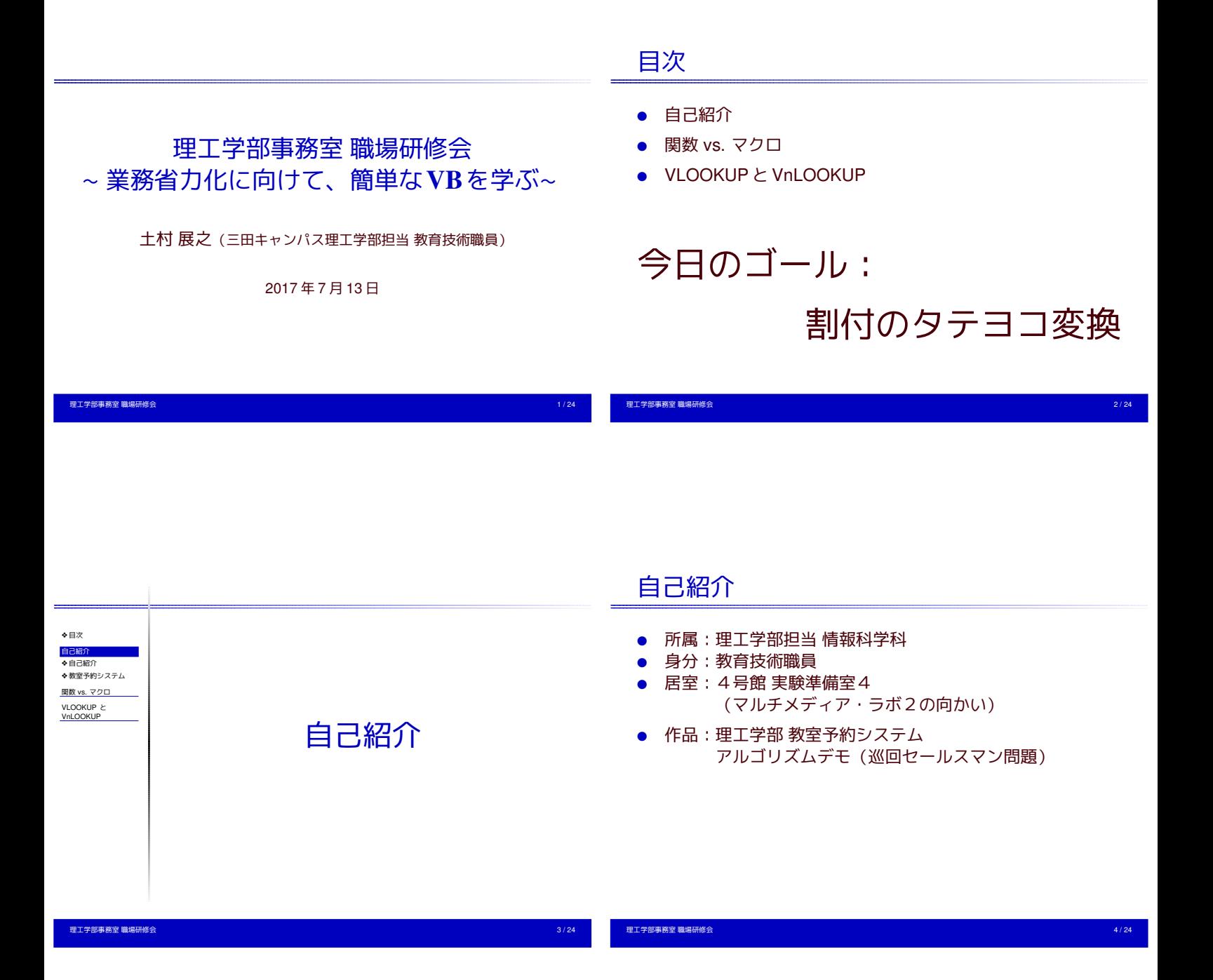

<span id="page-0-0"></span>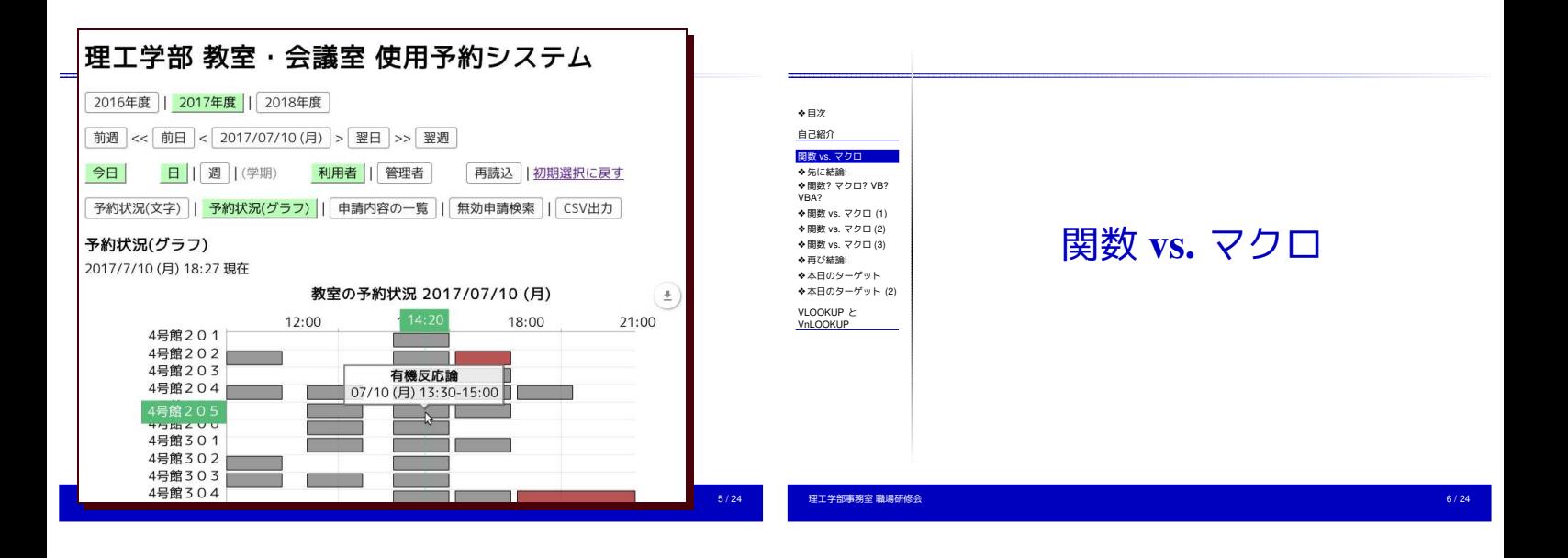

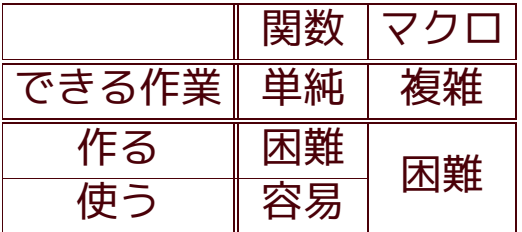

理工<mark>学部事務室 職場研修</mark>会 7 / 24<br>1999年 第2012年 第2012年 第2012年 第2012年 第2012年 第2012年 第2012年 第2012年 第2012年 第2012年 第2012年 第2012年 第2012年 第2012年 第2012年

#### 関数? マクロ? VB? VBA?

#### エクセル上の拡張機能の数々

- 関数
	- ✦ 標準関数 (例: sum())
	- ✦ ユーザー定義関数
- マクロ
	- ✦ キーボードマクロ(例:下に進んでセルの色を赤にする)
	- ✦ マクロ言語
- Visual Basic for Applications (VBA)
	- ✦ れっきとしたコンピュータ言語
	- ✦ エクセルや Access、Word などにも組み込まれている

理工学部事務室 職場研修会  $8/24$ 

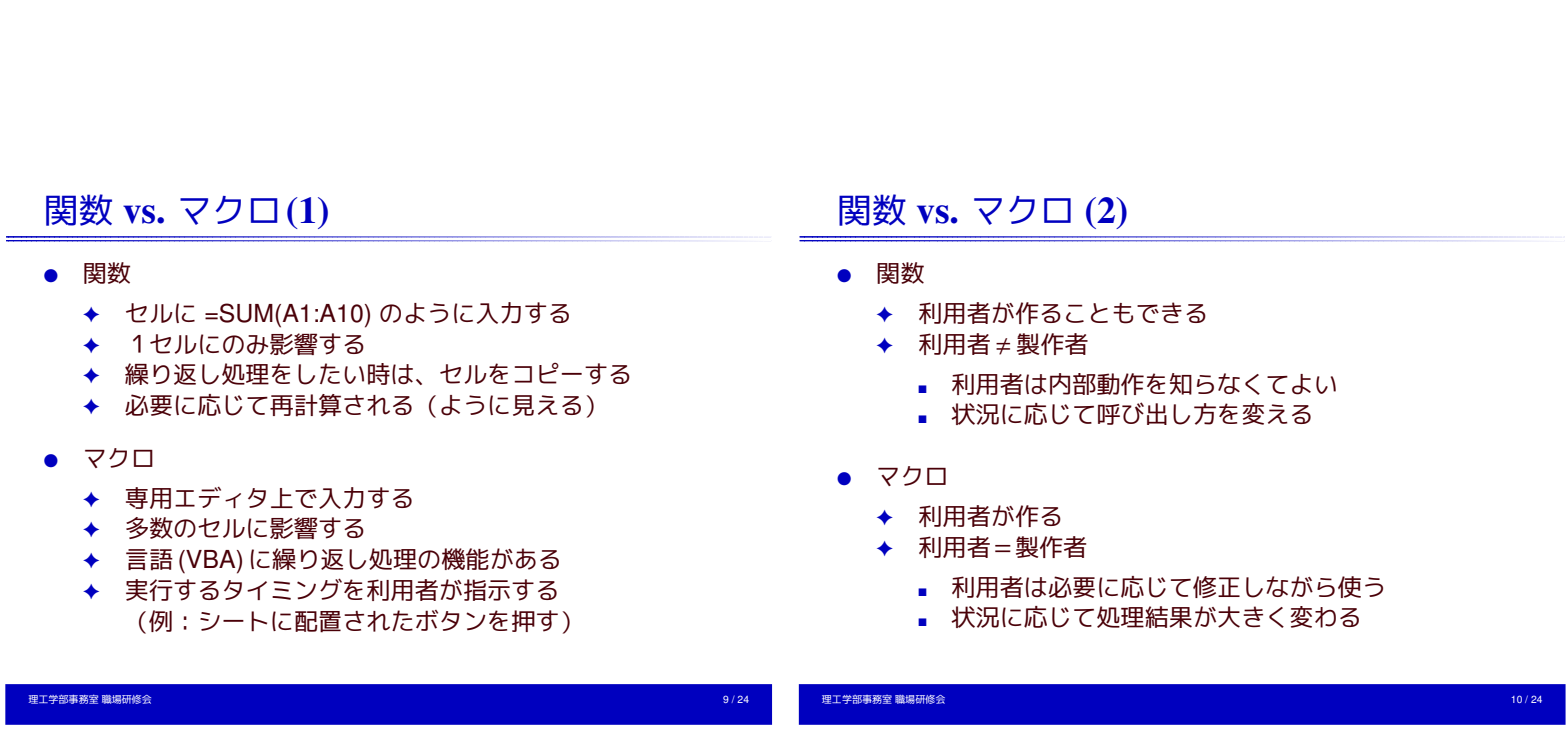

## 関数 vs. マクロ (3)

● 関数

г

- ◆ いくつかの関数を組合せて用いることも
- ✦ 繰り返し処理は苦手
- マクロ
	- ✦ 1つの目的に1つのマクロ
	- ✦ 柔軟に繰り返し処理ができる
- <span id="page-1-0"></span>● 共通する特徴
	- ◆ コンピュータ言語に精通している人 (プログラマ)が 作る

#### 再び結論!

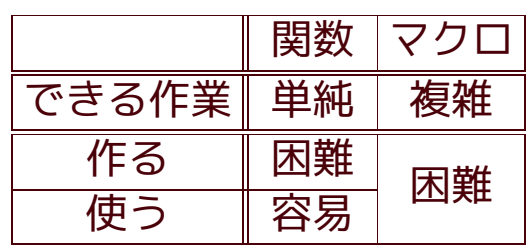

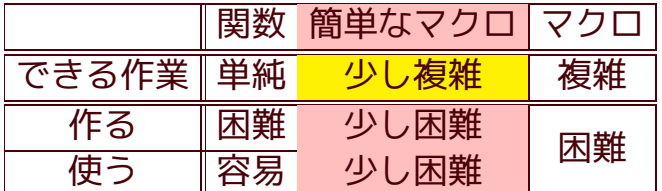

#### 職場研修会の依頼内容は「簡単なマクロ」

でもやっぱりマクロは難しい (汗;)

 $\overline{\phantom{a}}$ 

職場研修会の目的はきっと「できる作業」の幅を広げること

本日のターゲット(2)

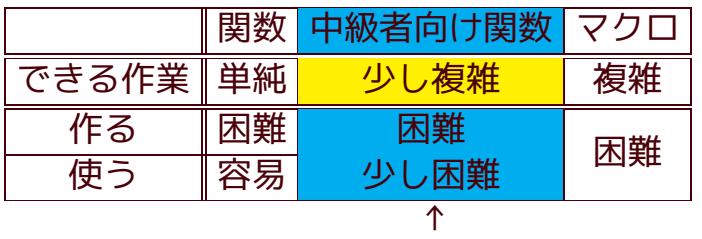

タテヨコ変換のカギ

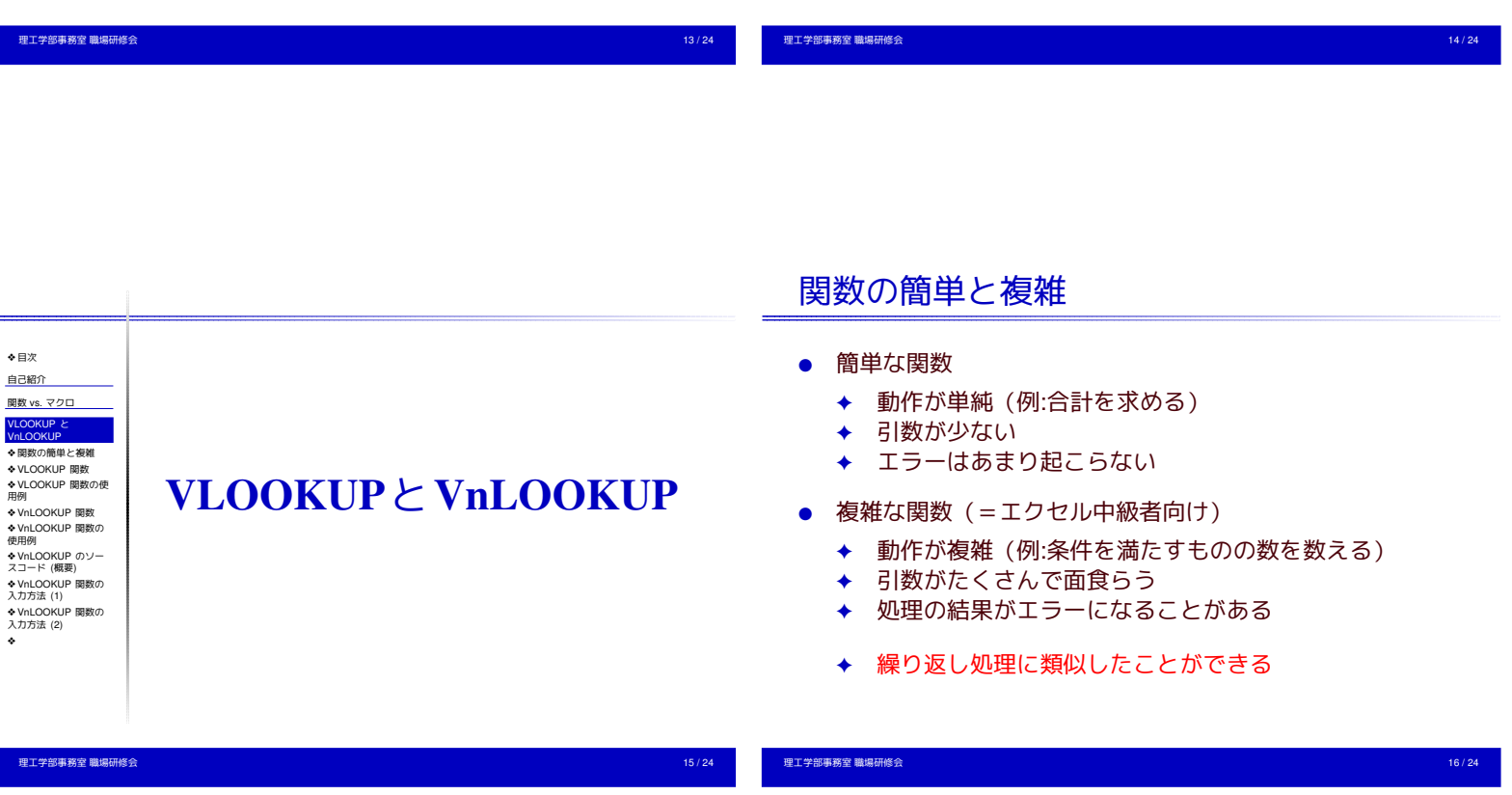

#### VLOOKUP関数

- VLOOKUP(検索する値, 検索する範囲, 戻り値の列番号, 完全一致 (0) か近似一致 (1) か)
- **Vertical LOOK UP = 垂直に見つけ出す** HLOOKUP 関数 (Horizontal LOOK UP) もある
- エクセルの標準関数
- 完全一致か近似一致かを選べる
- <span id="page-2-0"></span>● 一致する要素が複数あっても、2 個目以降は無視 → タテヨコ変換には使えない

## VLOOKUP関数の使用例

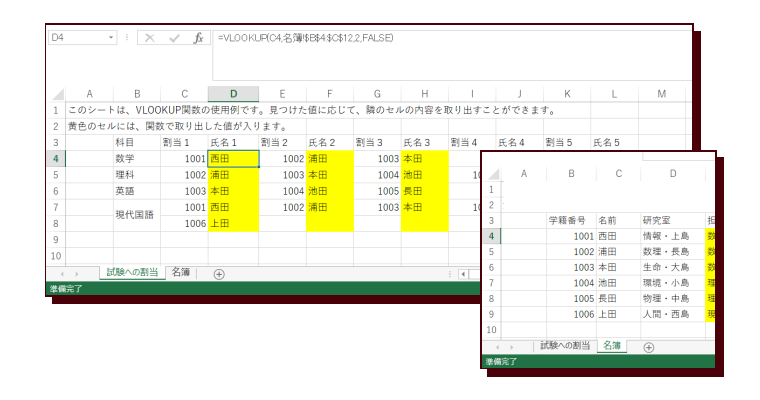

## VnLOOKUP関数

## VnLOOKUP関数の使用例

#### VnLOOKUP(検索する値, 検索する範囲, 戻り値の列番号, n 番目に見つけたものを用いる)

Vertical n-th LOOK UP = 垂直に見つけ出した n 番目のもの

理工学部事務室 職場研修会 19 / 24

- 一致する要素が複数ある場合に役立つ → タテヨコ変換を実現
- 完全一致のみで動作する
- 土村の発明した関数(品質に一抹の不安が...)

#### **× / fr →nookup(\$B4試験への割当\$B\$4\$L\$812)**  $\overline{\times}$   $\checkmark$  = VLOOKUP(C4.名簿\$B\$4\$C\$12.)  $\begin{array}{|c|c|c|c|c|}\hline & A & B & C & D & E & F \ \hline 1 & \text{C} \varpi \rangle \rightarrow + \text{i}\text{s}, \text{ VLOOKUP}|\mathbb{R} \text{g} \varpi \otimes \text{g} \oplus \text{g} \oplus \text{g} \oplus \text{g} \oplus \text{g} \oplus \text{g} \oplus \text{g} \oplus \text{g} \oplus \text{g} \oplus \text{g} \oplus \text{g} \oplus \text{g} \oplus \text{g} \oplus \text{g} \oplus \text{g} \oplus \text{g} \oplus \text{g} \opl$  $1006$   $\pm$  H 人間・西島  $\frac{1}{1}$  氏名1<br>1001<br>1002 浦田<br>1002 浦田<br>1003 本田<br>1001 西田<br>1001 西田 割当2 氏名2 科目 图当1  $1002$  浦田<br>1003 本田<br>1004 池田<br>1002 浦田  $\overline{4}$ 数学 當到 英語 現代国語 1006 文簿 理工学部事務室 職場研修会 20 / 24

# VnLOOKUPのソースコード(概要)

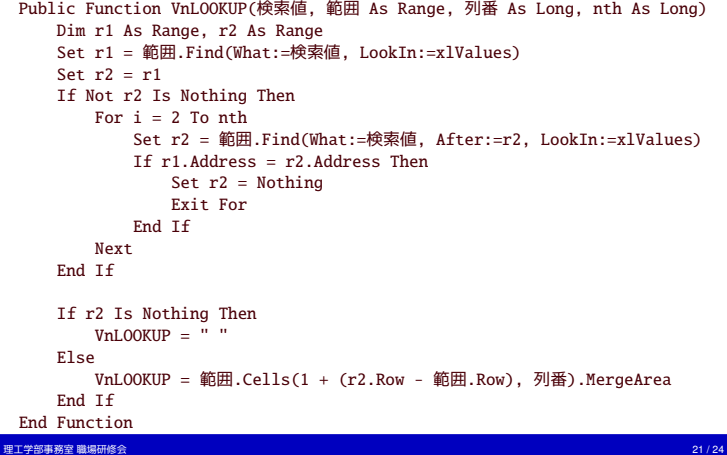

## VnLOOKUP関数の入力方法(1)

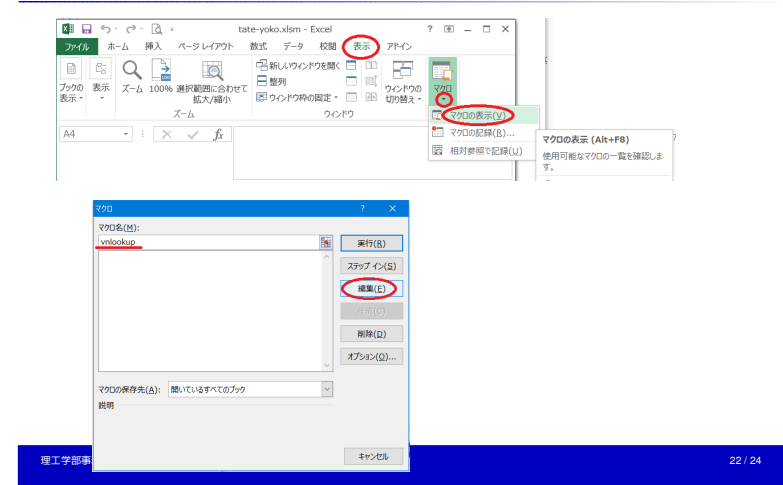

## VnLOOKUP関数の入力方法(2)

<span id="page-3-0"></span>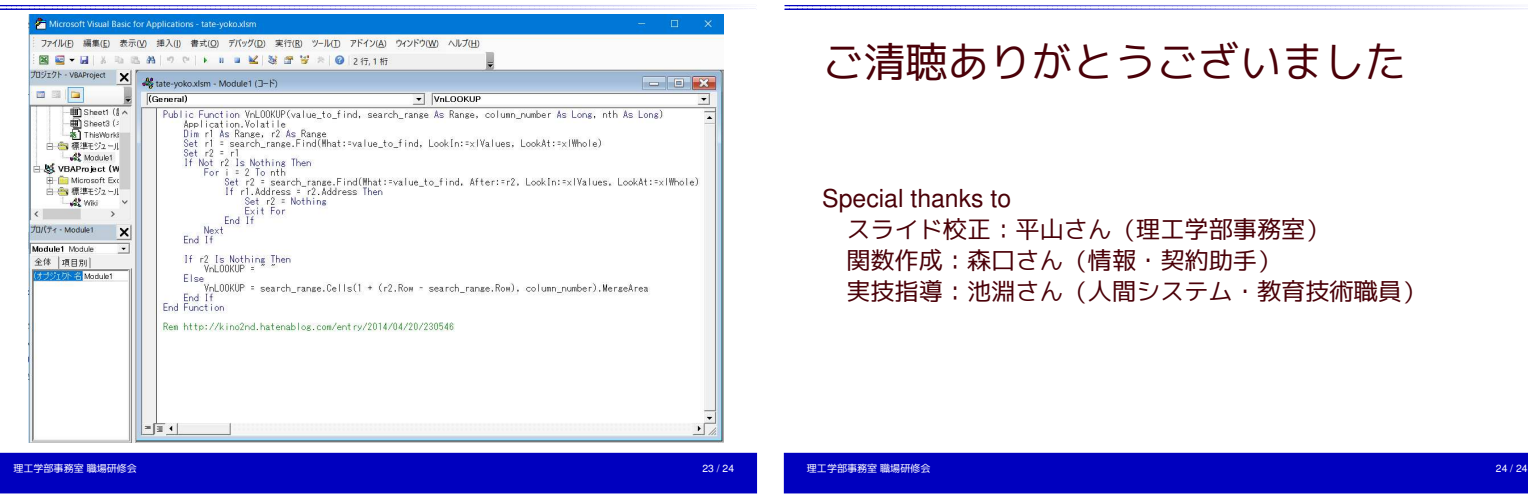

# ご清聴ありがとうございました

Special thanks to スライド校正:平山さん(理工学部事務室) 関数作成:森口さん(情報・契約助手) 実技指導:池淵さん(人間システム・教育技術職員)